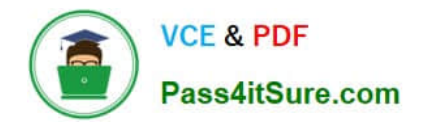

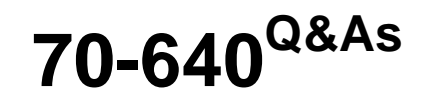

TS: Windows Server 2008 Active Directory Configuring

# **Pass Microsoft 70-640 Exam with 100% Guarantee**

Free Download Real Questions & Answers **PDF** and **VCE** file from:

**https://www.pass4itsure.com/70-640.html**

100% Passing Guarantee 100% Money Back Assurance

Following Questions and Answers are all new published by Microsoft Official Exam Center

**C** Instant Download After Purchase

**83 100% Money Back Guarantee** 

- 365 Days Free Update
- 800,000+ Satisfied Customers

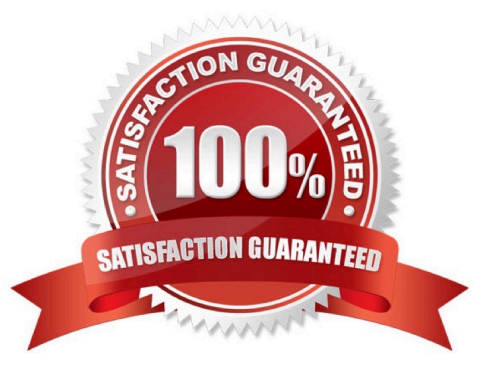

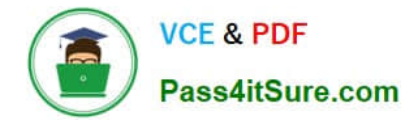

### **QUESTION 1**

Your network contains an Active Directory domain. The domain contains four domain controllers.

You create a new application directory partition.

You need to ensure that the new application directory partition replicates to only three of the domain controllers.

Which tool should you use?

- A. Dsdbutil
- B. Active Directory Administrative Center
- C. Dsmod
- D. Dsmgmt

Correct Answer: B

#### **QUESTION 2**

Your network contains an Active Directory domain named contoso.com. The properties of the contoso.com DNS zone are configured as shown in the exhibit. the Exhibit button.)

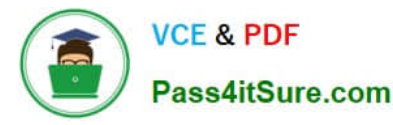

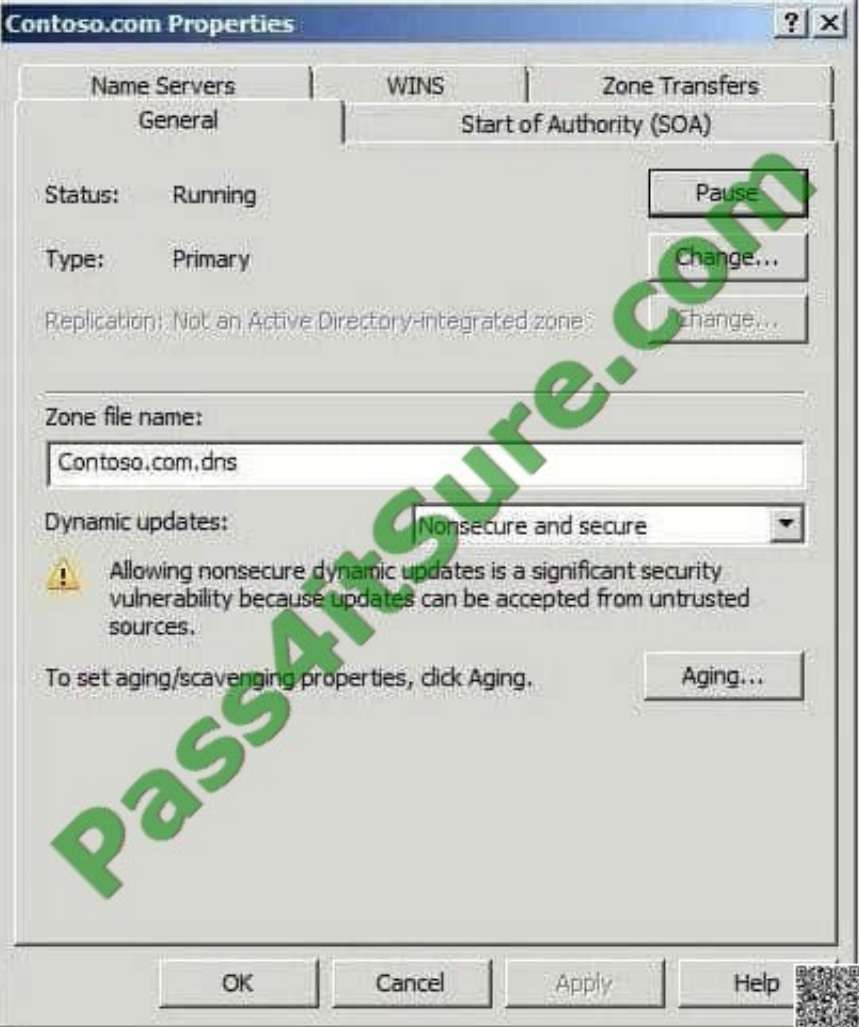

You need to update all service location (SRV) records for a domain controller in the domain. What should you do?

A. Restart the Netlogon service.

B. Restart the DNS Client service.

C. Run sc.exe and specify the triggerinfo parameter.

D. Run ipconfig.exe and specify the /registerdns parameter.

Correct Answer: A

Reference:

MCTS 70-640 Cert Guide: Windows Server 2008 Active Directory, Configuring (Pearson IT Certification, 2010) page 62

The SRV resource records for a domain controller are important in enabling clients to locate the domain controller. The Netlogon service on domain controllers registers this resource record whenever a domain controller is restarted. You can

also re-register a domain controller\\'s SRV resource records by restarting this service from the Services branch of Server Manager or by typing net start netlogon. An exam question might ask you how to troubleshoot the nonregistration of

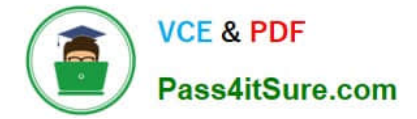

SRV resource records.

#### **QUESTION 3**

Your company has a main office and 40 branch offices. Each branch office is configured as a separate Active Directory site that has a dedicated read-only domain controller (RODC). An RODC server is stolen from one of the branch offices.

You need to identify the user accounts that were cached on the stolen RODC server.

Which utility should you use?

A. Dsmod.exe

B. Ntdsutil.exe

C. Active Directory Sites and Services

D. Active Directory Users and Computers

Correct Answer: D

http://technet.microsoft.com/en-us/library/cc835486%28v=ws.10%29.aspx Securing Accounts After an RODC Is Stolen

If you become aware of a stolen or otherwise compromised read-only domain controller (RODC), you should act quickly to delete the RODC account from the domain and to reset the passwords of the accounts whose current passwords are stored on the RODC. An efficient tool for removing the RODC computer account and resetting all the passwords for the accounts that were authenticated to it is the Active Directory Users and Computers snap-in.

#### **QUESTION 4**

Your company has an Active Directory domain. All servers run Windows Server 2008 R2. Your company uses an Enterprise Root certificate authority (CA). You need to ensure that revoked certificate information is highly available.

What should you do?

A. Implement an Online Certificate Status Protocol (OCSP) responder by using an Internet Security and Acceleration Server array.

B. Publish the trusted certificate authorities list to the domain by using a Group Policy Object (GPO).

C. Implement an Online Certificate Status Protocol (OCSP) responder by using Network Load Balancing.

D. Create a new Group Policy Object (GPO) that allows users to trust peer certificates. Link the GPO to the domain.

Correct Answer: C

Answer: Implement an Online Certificate Status Protocol (OCSP) responder by using Network Load Balancing.

http://technet.microsoft.com/en-us/library/cc731027%28v=ws.10%29.aspx AD CS: Online Certificate Status Protocol Support

Certificate revocation is a necessary part of the process of managing certificates issued by certification authorities

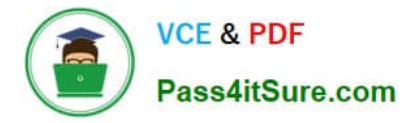

(CAs). The most common means of communicating certificate status is by distributing certificate revocation lists (CRLs). In the

Windows Server?2008 operating system, public key infrastructures (PKIs) where the use of conventional CRLs is not an optimal solution, an Online Responder based on the Online Certificate Status Protocol (OCSP) can be used to manage

and distribute revocation status information.

What does OCSP support do?

The use of Online Responders that distribute OCSP responses, along with the use of CRLs, is one of two common methods for conveying information about the validity of certificates. Unlike CRLs, which are distributed periodically and

contain information about all certificates that have been revoked or suspended, an Online Responder receives and responds only to requests from clients for information about the status of a single certificate. The amount of data retrieved per

request remains constant no matter how many revoked certificates there might be.

In many circumstances, Online Responders can process certificate status requests more efficiently than by using CRLs.

..

Adding one or more Online Responders can significantly enhance the flexibility and scalability of an organization\\'s PKI.

..

Further information:

http://blogs.technet.com/b/askds/archive/2009/08/20/implementing-an-ocsp-responder-part-v- highavailability.aspx

Implementing an OCSP Responder: Part V High Availability There are two major pieces in implementing the High Availability Configuration. The first step is to add the OCSP Responders to what is called an Array. When OCSP Responders are configured in an Array, the configuration of the OCSP responders can be easily maintained, so that all Responders in the Array have the same configuration. The configuration of the Array Controller is used as the baseline configuration that is then applied to other members of the Array. The second piece is to load balance the OCSP Responders. Load balancing of the OCSP responders is what actually provides fault tolerance.

### **QUESTION 5**

Your company has an Active Directory domain and an organizational unit. The organizational unit is named Web.

You configure and test new security settings for Internet Information Service (IIS) Servers on a server named IISServerA.

You need to deploy the new security settings only on the IIS servers that are members of the Web organizational unit.

What should you do?

A. Run secedit /configure /db iis.inf from the command prompt on IISServerA, then run secedit /configure /db webou.inf from the comand prompt.

B. Export the settings on IISServerA to create a security template. Import the security template into a GPO and link the

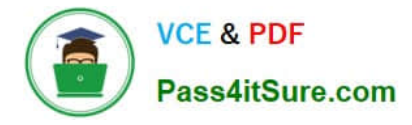

GPO to the Web organizational unit.

C. Export the settings on IISServerA to create a security template. Run secedit /configure /db webou.inf from the comand prompt.

D. Import the hisecws.inf file template into a GPO and link the GPO to the Web organizational unit.

Correct Answer: B

http://www.itninja.com/blog/view/using-secedit-to-apply-security-templates Using Secedit To Apply Security Templates

Secedit /configure /db secedit.sdb /cfg"c:\temp\custom.inf" /silent >nul This command imports a security template file, "custom.inf" into the workstation\\'s or server\\'s local security database. /db must be specified. When specifying the default secuirty database (secedit.sdb,) I found that providing no path worked best. The /cfg option informs Secedit that it is to import the .inf file into the specified database, appending it to any existing .inf files that have already been imported to this system. You can optionally include an /overwrite switch to overwrite all previous configurations for this machine. The /silent option supresses any pop-ups and the >nul hides the command line output stating success or failure of the action.

# **QUESTION 6**

Your company has a main office and 40 branch offices. Each branch office is configured as a separate Active Directory site that has a dedicated read-only domain controller (RODC).

You need to identify the user accounts that can be cached on the RODC server.

Which utility should you use?

A. Dsmod.exe

- B. Repadmin.exe
- C. Active Directory Domain and Trusts

D. Active Directory Sites and Services

Correct Answer: B

#### **QUESTION 7**

Your network contains an Active Directory forest named contoso.com.

You need to identify whether a fine-grained password policy is applied to a specific group.

Which tool should you use?

- A. Credential Manager
- B. Group Policy Management Editor
- C. Active Directory Users and Computers

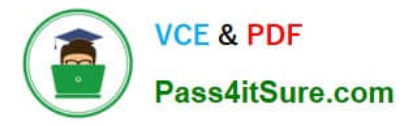

D. Active Directory Sites and Services

Correct Answer: C

Use Active Directory Users and Computers to determine the value of the msDS-PSOApplied attribute of the specific group:

1.

Open the Properties windows for the group in Active Directory Users and Computers

2.

Click the Attribute Editor tab, and then click Filter

3.

Ensure that the Show attributes/Optional check box is selected.

4.

Ensure that the Show read-only attributes/Backlinks check box is selected.

5.

Locate the value of msDS-PSOApplied in the Attributes list.

Reference: http://technet.microsoft.com/en-us/library/cc754544.aspx

Defining the scope of fine-grained password policies A PSO can be linked to a user (or inetOrgPerson) or a group object that is in the same domain as the PSO: (...) A new attribute named msDS-PSOApplied has been added to the user and group objects in Windows Server 2008. The msDS-PSOApplied attribute contains a back-link to the PSO. Because the msDSPSOApplied attribute has a back-link, a user or group can have multiple PSOs applied to it. As stated previously, in Windows Server 2008, a user or group can have multiple PSOs applied to it since the msDS-PSOApplied attribute of the user and group objects has a back-link to the PSO.

#### **QUESTION 8**

Your network contains three servers named ADFS1, ADFS2, and ADFS3 that run Windows Server 2008 R2. ADFS1 has the Active Directory Federation Services (AD FS) Federation Service role service installed.

You plan to deploy AD FS 2.0 on ADFS2 and ADFS3.

You need to export the token-signing certificate from ADFS1, and then import the certificate to ADFS2 and ADFS3.

In which format should you export the certificate?

- A. Personal Information Exchange PKCS #12 (.pfx)
- B. DER encoded binary X.509 (.cer)
- C. Cryptographic Message Syntax Standard PKCS #7 (.p7b)
- D. Base-64 encoded X.S09 (.cer)

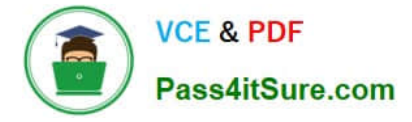

#### Correct Answer: A

Reference 1: http://technet.microsoft.com/en-us/library/ff678038.aspx

Checklist: Migrating Settings in the AD FS 1.x Federation Service to AD FS 2.0 If the AD FS 1.x Federation Service has a token-signing certificate that was issued by a trusted certification authority (CA) and you want to reuse it, you will have to export it from AD FS 1.x.

[The site provides also a link for instructions on how to export the token-signing certificate. That link point to the site mentioned in reference 2.]

Reference 2: http://technet.microsoft.com/en-us/library/cc784075.aspx

Export the private key portion of a token-signing certificate

To export the private key of a token-signing certificate

1.

Click Start, point to Administrative Tools, and then click Active Directory Federation Services.

2.

Right-click Federation Service, and then click Properties.

```
3.
```
On the General tab, click View.

4.

In the Certificate dialog box, click the Details tab.

5.

On the Details tab, click Copy to File.

6.

On the Welcome to the Certificate Export Wizard page, click Next.

7.

On the Export Private Key page, select Yes, export the private key, and then click Next.

8.

On the Export File Format page, select Personal Information Exchange = PKCS #12 (.PFX), and then click Next.

9.

(...)

### **QUESTION 9**

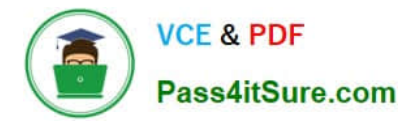

Your network contains an Active Directory forest named contoso.com. The forest contains a single domain and 10 domain controllers. All of the domain controllers run Windows Server 2008 R2 Service Pack 1 (SP1).

The forest contains an application directory partition named dc=app1,dc=contoso,dc=com. A domain controller named DC1 has a copy of the application directory partition. You need to configure a domain controller named DC2 to receive a

copy of dc=app1,dc=contoso,dc=com.

Which tool should you use?

- A. Dsamain
- B. Ntdsutil
- C. Active Directory Sites and Services
- D. Dcpromo

Correct Answer: C

Active DirectorySites and Services is a Microsoft Management Console (MMC) snap-in that you can use to administer the replication of directory data among all sites in an Active Directory Domain Services (AD DS) forest. You can use the Active Directory Sites and Services snap-in to manage the site-specific objects that implement the intersite replication topology.

### **QUESTION 10**

Your network consists of an Active Directory forest that contains one domain. All domain controllers run.

Windows Server 2008 R2 and are configured as DNS servers. You have an Active Directory- integrated zone.

You have two Active Directory sites. Each site contains five domain controllers.

You add a new NS record to the zone.

You need to ensure that all domain controllers immediately receive the new NS record.

What should you do?

- A. From the DNS Manager console, reload the zone.
- B. From the DNS Manager console, increase the version number of the SOA record.
- C. From the command prompt, run repadmin /syncall.
- D. From the Services snap-in, restart the DNS Server service.

#### Correct Answer: C

http://technet.microsoft.com/en-us/library/cc835086%28v=ws.10%29.aspx Repadmin /syncall Synchronizes a specified domain controller with all of its replication partners. http://ivan.dretvic.com/2012/01/how-to-force-replication-ofdomaincontrollers/ How to force replication of Domain Controllers

From time to time its necessary to kick off AD replication to speed up a task you may be doing, or just a good too to

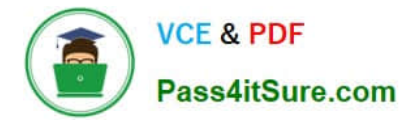

check the status of replication between DC\\'s.

Below is a command to replicate from a specified DC to all other DC\\'s. Repadmin /syncall DC\_name /Aped By running a repadmin /syncall with the /A(ll partitions) P(ush) e(nterprise, cross sites) d(istinguished names) parameters, you have duplicated exactly what Replmon used to do in Windows 2003, except that you did it in one step, not many.And with the benefit of seeing immediate results on how the operations are proceeding. If I am running it on the DC itself, I don\\'t even have to specify the server name.

#### **QUESTION 11**

Your network contains an Active Directory forest named contoso.com. You need to create an Active Directory Rights Management Services (AD RMS) licensingonly cluster. What should you do? To answer, move the appropriate actions from the Possible Actions list to the Necessary Actions area and arrange them in the correct order.

#### Select and Place:

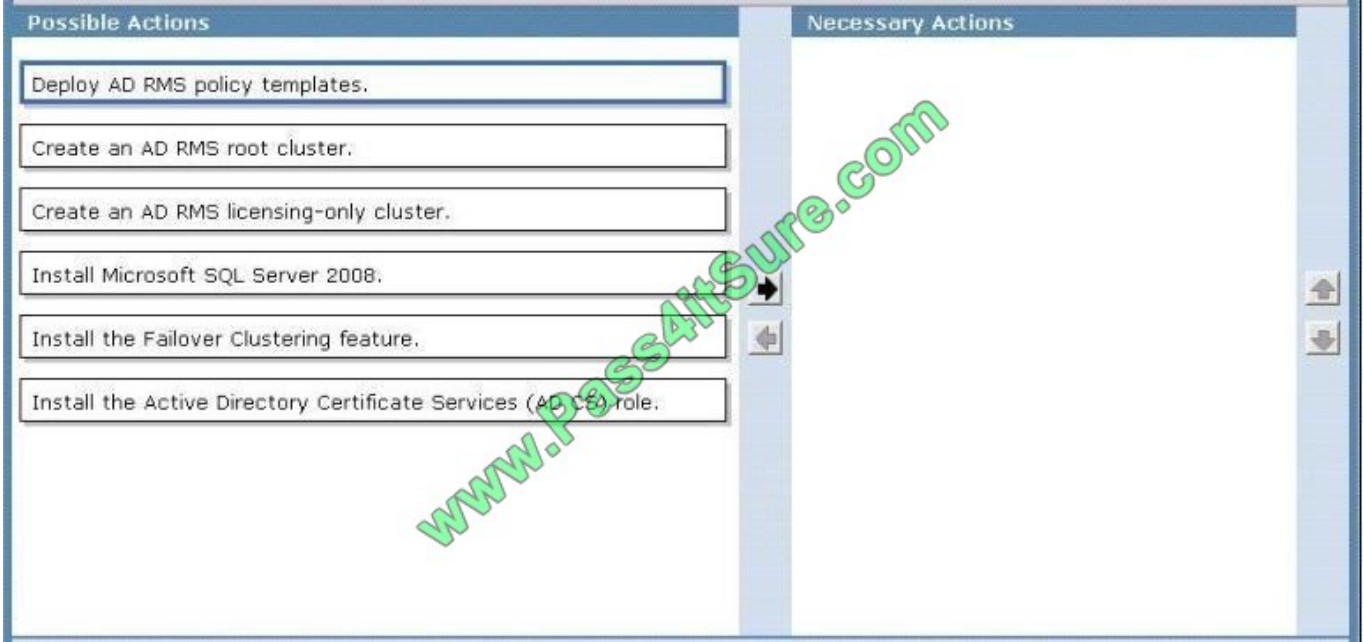

Correct Answer:

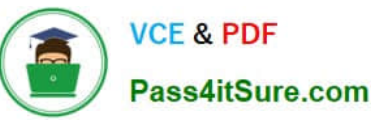

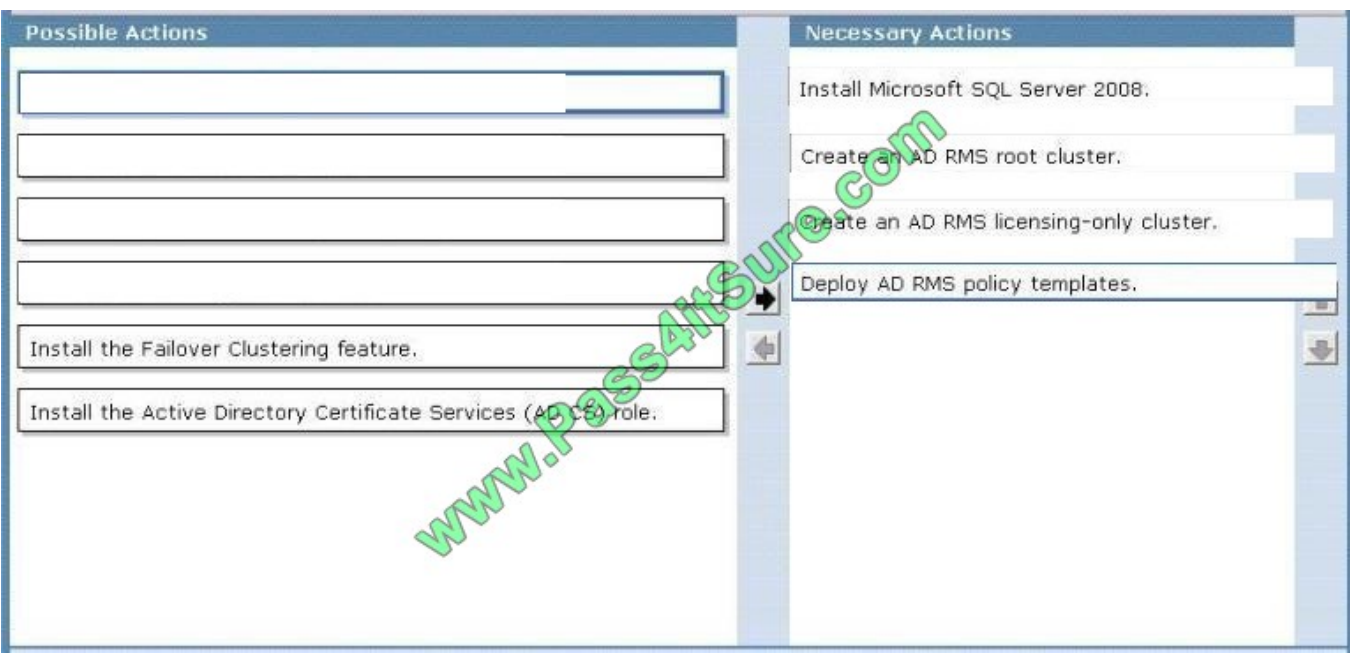

During the installation of the AD RMS root cluster we need to select a configuration database, so we need to install SQL Server 2008 first. Next we need to install the AD RMS root cluster, only then can we install the AD RMS licensing-only

cluster. The last step is to deploy the AD RMS policy templates.

Reference 1:

http://technet.microsoft.com/en-us/library/cc771789.aspx

Before you install AD RMS

Before you install Active Directory Rights Management Services (AD RMS) on Windows Server® 2008 R2 for the first time, there are several requirements that must be met:

(...)

In addition to pre-installation requirements for AD RMS, we strongly recommend the following:

Install the database server that is used to host the AD RMS databases on a separate computer.

(...)

Reference 2:

http://technet.microsoft.com/en-us/library/cc772087.aspx

A root AD RMS cluster must already be present in the AD DS forest before you can install the licensingonly cluster.

### **QUESTION 12**

Your network contains an Active Directory domain. The domain is configured as shown in the following table.

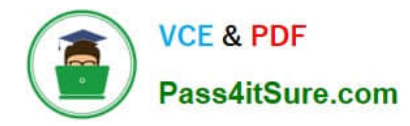

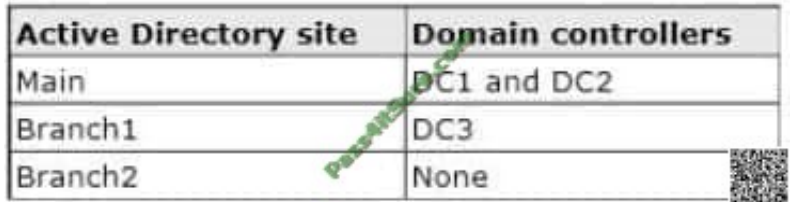

Users in Branch2 sometimes authenticate to a domain controller in Main. You need to ensure that users in Branch2 only authenticate to the domain controllers in Branch1.

What should you do?

- A. On DC1 and DC2, set the AutoSiteCoverage value to 1.
- B. On DC1 and DC2, set the AutoSiteCoverage value to 0.
- C. On DC3, set the AutoSiteCoverage value to 0.
- D. On DC3, set the AutoSiteCoverage value to 1.

Correct Answer: B

[70-640 VCE Dumps](https://www.pass4itsure.com/70-640.html) [70-640 Study Guide](https://www.pass4itsure.com/70-640.html) [70-640 Braindumps](https://www.pass4itsure.com/70-640.html)

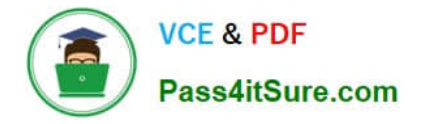

To Read the Whole Q&As, please purchase the Complete Version from Our website.

# **Try our product !**

100% Guaranteed Success 100% Money Back Guarantee 365 Days Free Update Instant Download After Purchase 24x7 Customer Support Average 99.9% Success Rate More than 800,000 Satisfied Customers Worldwide Multi-Platform capabilities - Windows, Mac, Android, iPhone, iPod, iPad, Kindle

We provide exam PDF and VCE of Cisco, Microsoft, IBM, CompTIA, Oracle and other IT Certifications. You can view Vendor list of All Certification Exams offered:

# https://www.pass4itsure.com/allproducts

# **Need Help**

Please provide as much detail as possible so we can best assist you. To update a previously submitted ticket:

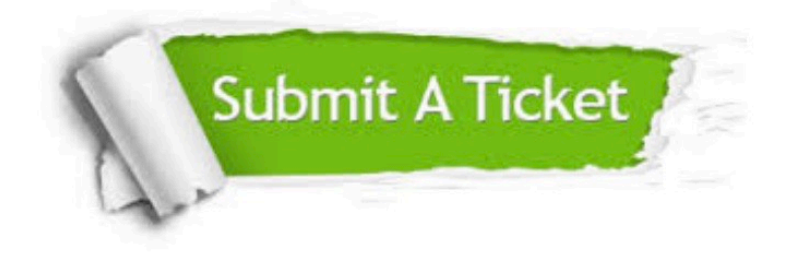

#### **One Year Free Update**

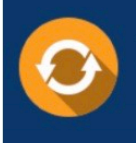

Free update is available within One fear after your purchase. After One Year, you will get 50% discounts for updating. And we are proud to .<br>poast a 24/7 efficient Customer Support system via Email

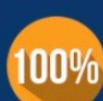

**Money Back Guarantee** 

To ensure that you are spending on quality products, we provide 100% money back guarantee for 30 days from the date of purchase

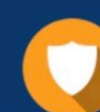

#### **Security & Privacy**

We respect customer privacy. We use McAfee's security service to provide you with utmost security for vour personal information & peace of mind.

Any charges made through this site will appear as Global Simulators Limited. All trademarks are the property of their respective owners. Copyright © pass4itsure, All Rights Reserved.